# without disturbing it Examining a process

# TCP Wrapper-style alert

 $\bullet$ Suspicious activity at some unlikely hour:

Feb 13 23:09:52 wsbs06 in.fingerd[15900]:

connect from lock@wsbs03

- Screen saver accounts don't finger around at midnight.
- ... and possibly more. ● An intruder has compromised the screen saver account

# Bad news - compromised machine

● Someone compromised the root account on host wsbs03.

**Feb 13 23:05:34 wsbs01 in.fingerd[7948]: connect from root@wsbs03**Feb 13 23:05:35 wsbs06 in.fingerd[15895]: connect from nobody@wsbs01 Feb 13 23:05:36 wsbs06 in.fingerd[15897]: refused connect from nobody@localhost

Someone is a finger-command virtuoso. ●

$$
\boxed{\phantom{0.855} \text{wsbs06}} \leftarrow \boxed{\text{wsbs01}} \leftarrow \boxed{\text{wsbs03}}
$$

**finger @localhost@wsbs06@wsbs01**

### Evidence of suspicious process

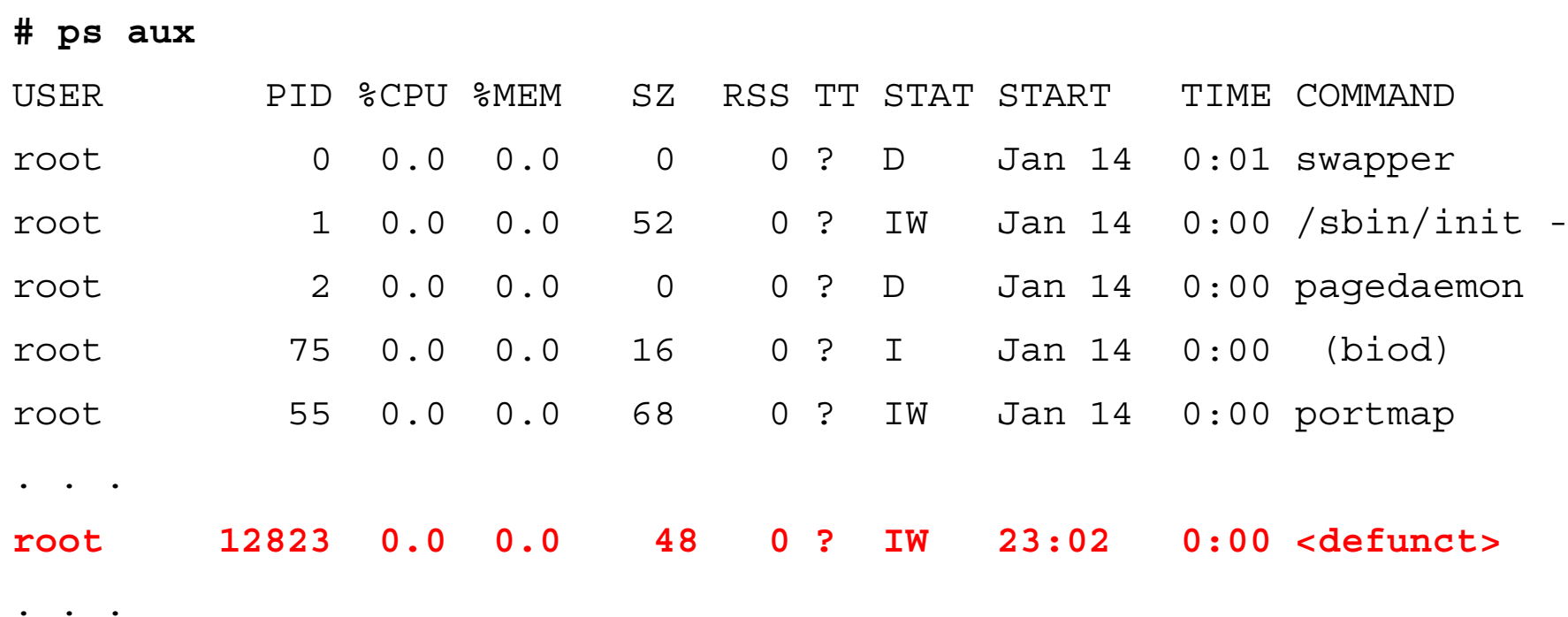

- $\bullet$ Process start time: matches time of incident.
- $\bullet$ Process name: misleading to hide real purpose.

# ps incantations (BSD-ish UNIX)

• "ps ax" for basic listing.

. . . 883 p0 R 0:00 ps ax 152 p0 S 0:00 -csh (csh) PID TT STAT TIME COMMAND. . .

#### "ps auxeww" for command, environment, and more.

**. . .**MAIL=/var/spool/mail/wietse SHELL=/bin/csh TERM=xterm (csh) /usr/ucb:/usr/bin/X11:/usr/local/bin:/usr/local/bin HOME=/home/wietse USER=wietse LOGNAME=wietse PATH=/bin:/usr/bin: wietse 152 0.0 1.5 56 212 p0 S 09:12 0:00 -csh USER PID %CPU %MEM SZ RSS TT STAT START TIME COMMAND. . .

#### Will the real ps command stand up?

 $\bullet$ System V-ish UNIX: "ps -ef" for minimally-useful listing.

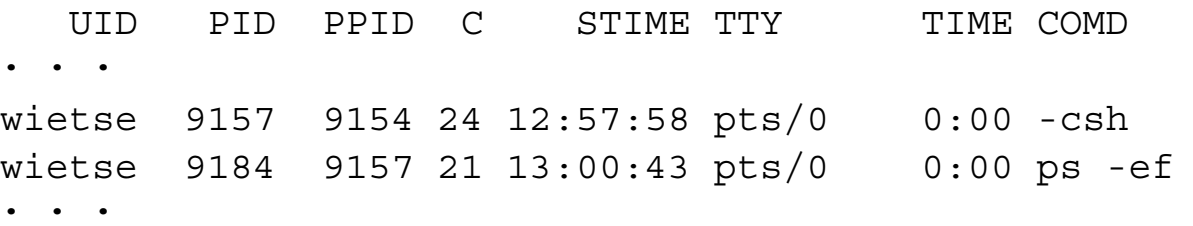

• System V-ish UNIX: "ps -ealf" gives marginally more.

. . .F S UID PID PPID C PRI NI ADDR SZ WCHAN STIME TTY TIME COMD. . .8 S wietse 9157 9154 25 41 20 fc52bcc0 218 fc52be90 12:57:58 pts/0 0:00 -csh 8 O wietse 9204 9157 21 55 20 fc52b000 173 13:13:03 pts/0 0:00 ps -ealf

# lsof - list open files, connections etc.

Source: ftp://vic.cc.purdue.edu/pub/tools/unix/lsof ●

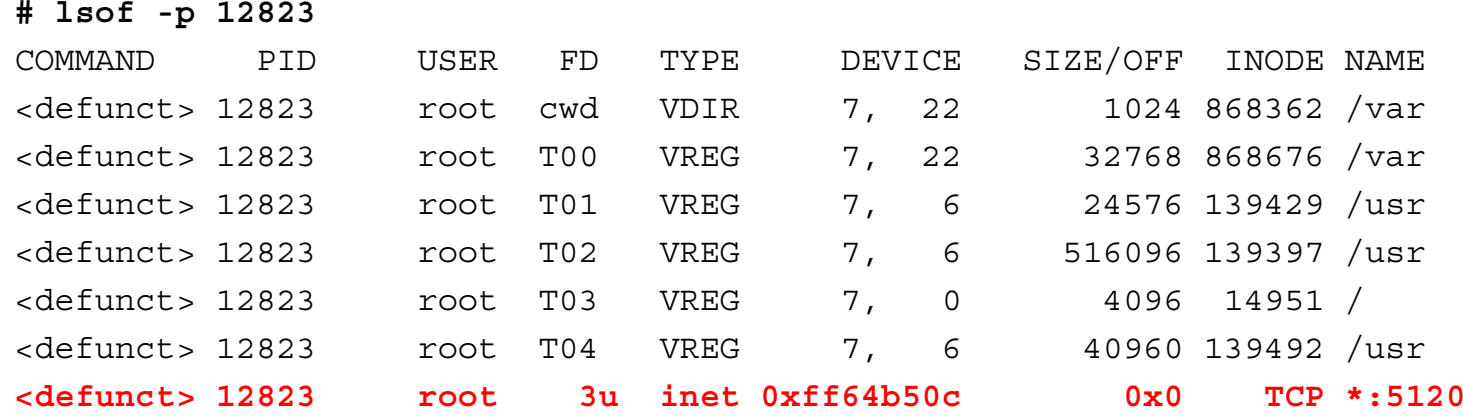

- $\bullet$ Something is accepting connections on TCP port 5120.
- No executable file found (find /var -inum 868676 -print).  $\bullet$

# Freezing the process

- Don't connect to the port bad things might happen.
- Don't terminate the process all info would be lost.
- Suspend the process until we have figured out what it is: ● **# kill -STOP 12823**
- ●Checking the result reveals yet another surprise.

```
12823 ? TW 0:00 <defunct> 167 ? TW 0:11 cron (cron is suspended, too) # ps ax|grep T
```
# Capturing process memory - intro

Simplified typical process memory map, not drawn to scale

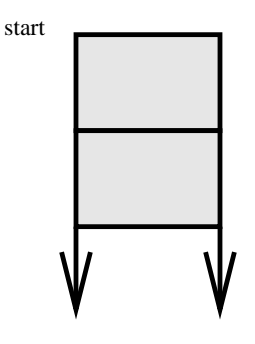

program code and constants (from program file) program variables (saved in core dump) direction of growth of data segment

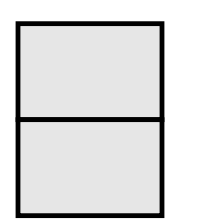

shared library code and constants (from lib. files) shared library variables (saved in core dump)

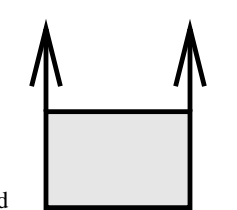

direction of growth of stack segment end stack (saved in core dump)

# Capturing process data - gcore

- ●Create "core dump" checkpoint of variables and stack.
- Example: core dump checkpoint of process 12832

```
# ls -l core.12832
gcore: core.12832 dumped
-rw-r--r-- 1 root 8421808 Feb 24 09:29 core.12832# gcore 12832
```
- Result can be examined with standard debugger tools, given copies of the program and shared library files.
- Result can be examined with unstructured tools such as "strings", binary editors, etc.
- gcore is not available on LINUX (but alternatives exist).

# Capturing process info - /proc

Entries in /proc/<pid> give access to process info.  $\bullet$ 

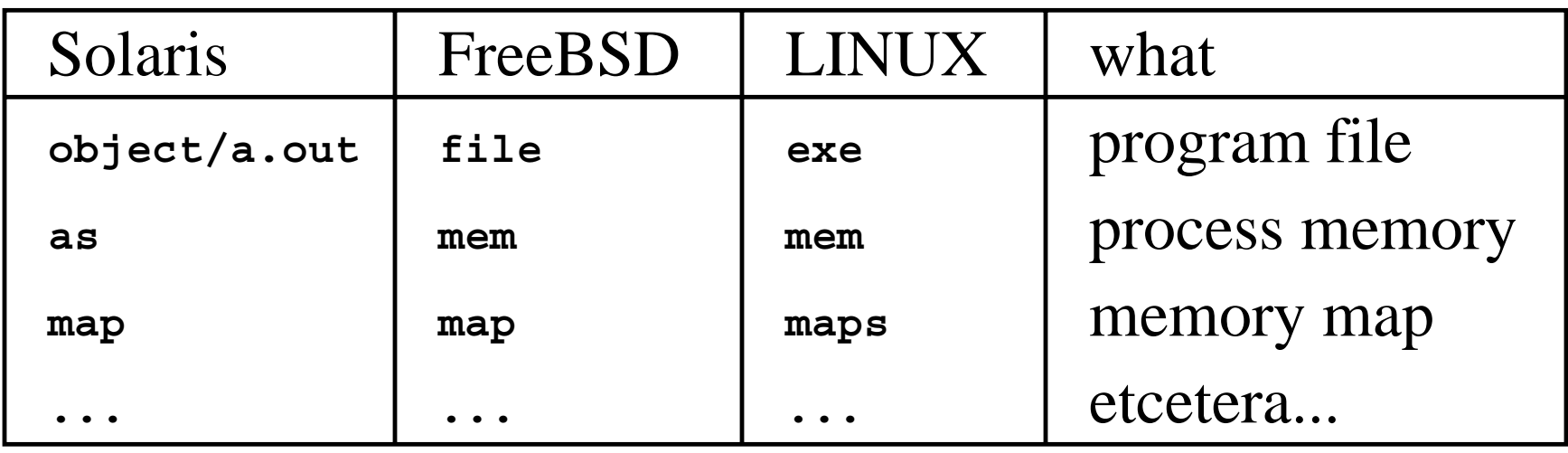

- Capturing the program file is as simple as copying /proc/<pid>/file (or whatever they call it today).
- the memory map has holes in it (see the "pcat" utility). ●Capturing process memory requires more work because

# Capturing the program file - icat

- icat - retrieve file, given device name and inode number.
- Recover deleted but still open or running files. ●
- $\bullet$ Part of the software developed for this class.
- $\bullet$ Example: save contents of file 868676 on /dev/sd2g. **# icat /dev/rsd2g 868676 >868676.out**
- unstructured tools such as "strings", binary editors, etc. Result can be examined with standard debuggers and with

#### Capturing process memory - pcat

- Dump the entire memory of a process to file including code, data, heap, libraries and stack.
- Part of the toolkit developed for this class.
- Example: dump all memory of process 12832. **# pcat 12832 >pcat.12832**
- Result can be examined with unstructured tools such as "strings", binary editor, etc.

# First examination with "strings"

telnetd: %s.**# strings core.12832 | more** ...more stuff... ..stuff...Error: cant open file killError: cant open file %s not foundbad port %s Trying %s... telcli: socket:) %s port %d... **csh -bif**execpqrstuvwxyzPQRST /dev/ptyXX /dev/pty /dev/ptyp 0123456789abcdef**/bin/csh** /dev/ /dev/tty fork**/bin/csh**

# Backdoor service (portd variant)

- Stand-alone telnet server.
- $\bullet$ Bypass TCP Wrapper and system login procedure.

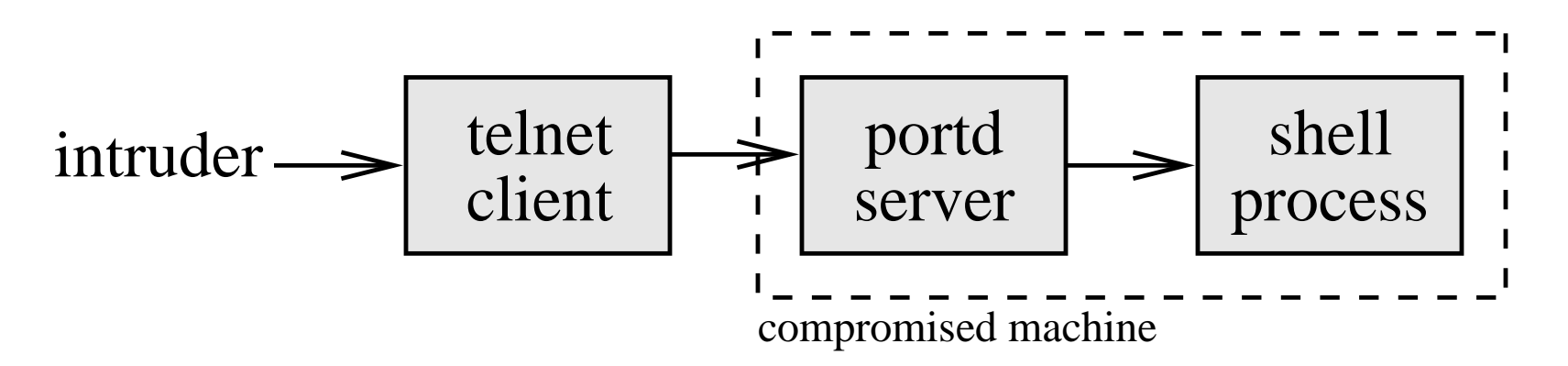

**password** Escape character is '<sup>^</sup>]'. Connected to victim.Trying 131.155.210.17... **% telnet victim 5120**

SunOS UNIX (victim)

victim#

# Watching a process in action - intro

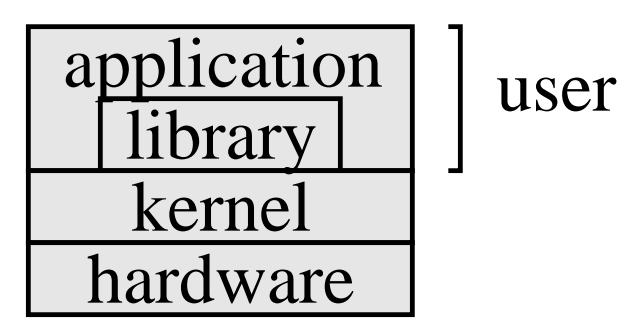

- Use standard debugging hooks to intercept and log:
	- System calls (tapping the user-kernel interface).
	- Library calls (tapping the application-library interface).
	- Individual application routines (requires program file).
	- Individual machine instructions.
- ●Run-time tracing can generate large amounts of data.
- Run-time tracing can impact performance noticeably.

# Watching system calls

- User-kernel interface: does not show what happens inside the application or inside library routines.
- $\bullet$ system call: input, output, network, file, terminal, etc. All information must enter or leave the program via a
- Many system-specific tools: trace (SunOS 4), truss (Solaris 2), ktrace (\*BSD), etc.  $\bullet$
- Kranenburg, ported and extended by many. Portable system call tracer: strace, originally by Paul  $\bullet$

#### Syscall tracing to decrypt traffic

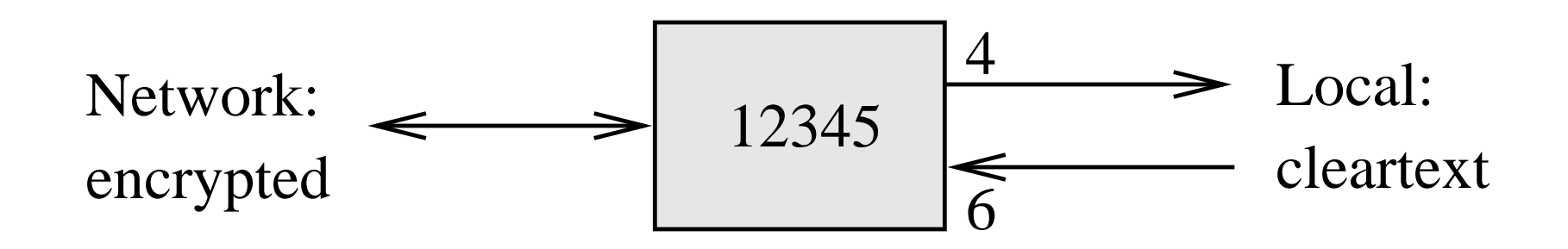

**-f-e trace=read,write** look at read/write calls only **-e read=6 -e write=4**watch process 12345 and its child processes show everyting read from ch. 6 show everything written to ch. 4 **# strace -p 12345**

# Other host-based tracing

- ftp://ftp.debian.org/debian/dists/unstable/main/source/utils/ ltrace: log every library routine call (output like strace). ● Guaranteed portable to LINUX.
- Guaranteed portable to SUNs.  $\bullet$  ttywatcher: real-time monitoring and more. ftp://coast.cs.purdue.edu/pub/tools/unix/ttywatcher/ tap: hook into streams-based tty systems. ftp://coast.cs.purdue.edu/pub/tools/unix/tap/
- $\bullet$ The uncensored logdaemon utilities.

# Hiding a process from observation

- $\bullet$ Standard B2+ security feature (covert channels).
- $\bullet$ Otherwise, retrofitted by hacking system software.
- Spying on an intruder without being seen.
- $\bullet$ Hiding a password sniffer process.
- Other forms of surveillance.  $\bullet$

# Hiding a process from observation

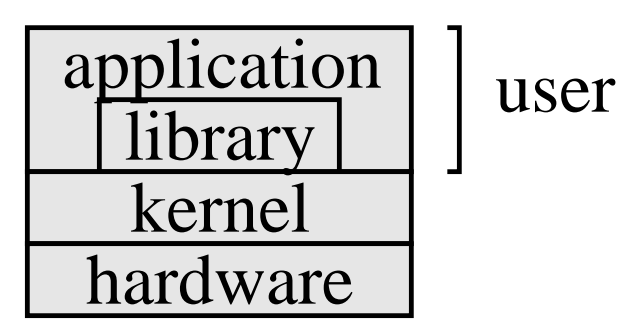

- installed as privileged commands. Modified ps/lsof/top/etc. applications and/or library routines. ●Can be sufficient when process listing applications must be
- Modified kernel: crude implementations based on loadable kernel modules from http://thc.pimmel.com/ ● Hides a process even from the most privileged users.
- ●Can't use lots of CPU, memory or I/O resources.